De volgende sjabloon is gemaakt om u te helpen zo soepel mogelijk door support cases te navigeren. Het is beter om tijdens uw eerste bezoek te veel gegevens te verzamelen, dan meerdere keren te moeten reizen voor één case. Dus vergeef ons als het overdreven lijkt. Wel willen we benadrukken dat u alle vragen naar waarheid beantwoordt!

Wanneer u de gegevens in deze sjabloon invult, is het eenvoudig kopiëren en plakken bij het maken van de case. U bent te allen tijde vrij om de Nederlandse taal te gebruiken. Onze service agents zijn voorzien van vertaalsoftware.

Met vriendelijke groeten,

Jasper van Oort -----------------------

# **Eerst een paar tips voor het bezoek ter plaatse:**

### **Tip één:**

Maak voldoende foto's en video's van het probleem. Hoe meer hoe beter. (En probeer te praten/uit te leggen wat er gebeurt tijdens het filmen)

### **Tip twee:**

Schrijf een duidelijke omschrijving van het probleem.

### **Tip drie:**

Als u ter plaatse gaat voor onderzoek, neem dan extra kabels (HDMI, USB, Stroomkabels & Verlengsnoer) en een laptop mee om te testen.

-----------------------

## **Verzamel de volgende gegevens voor het indienen van de zaak:**

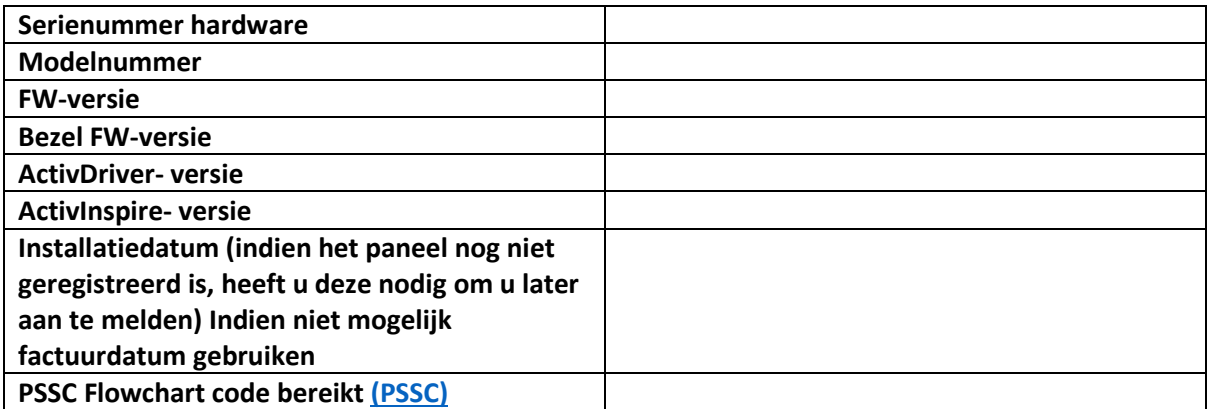

------------------------------

**Verzamel de volgende gegevens voor OSS / ARC (indien van toepassing):**

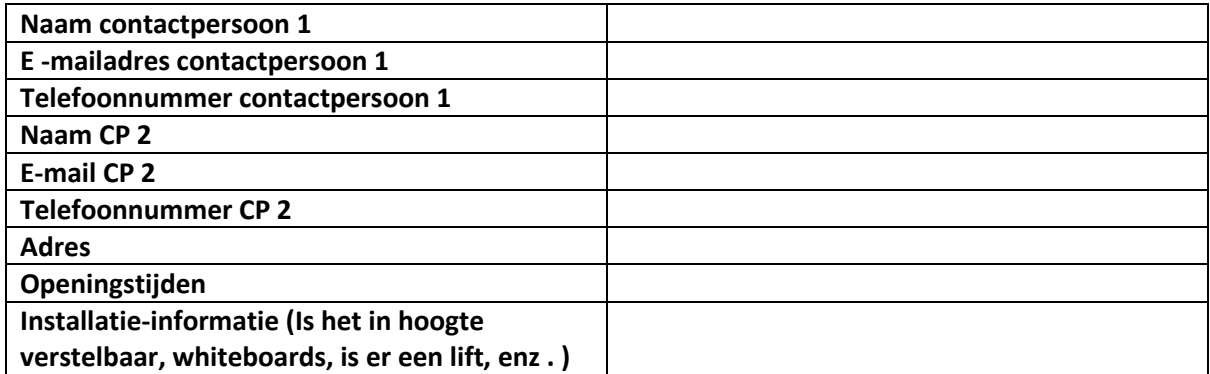

#### --------------------------------

Vragen, **beantwoord ze naar waarheid!**  $\rightarrow$  U kunt alle vragen en antwoorden later rechtstreeks in het vak "probleemomschrijving" kopiëren:

Description of Issue \*

## **Beschrijf wat het probleem is. (U kunt de Nederlandse taal gebruiken):**

#### **Maatregelen genomen om secundaire oorzaken uit te sluiten:**

- 1. Heb je alle kabels verwijderd behalve de voedingskabel? - Ja, het probleem blijft bestaan
- 2. Heb je gecontroleerd met een andere voedingskabel en een ander stopcontact? - Ja, het probleem blijft bestaan
- 3. Heb je getest op een andere laptop/pc?
	- Ja, het probleem blijft bestaan
- 4. Heb je getest met andere (geteste) kabels? - Ja, het probleem blijft bestaan
- 5. je indien mogelijk testen op een ander ActivPanel ?
	- Ja, ander paneel heeft geen probleem
	- Nee, er is geen ander paneel beschikbaar
- 6. Kunt u het paneel updaten naar de nieuwste versie?
	- Ik heb geüpdatet naar versie …. Het probleem blijft bestaan
	- OTA & Lokale update is niet beschikbaar
- 7. Kun je een fabrieksreset uitvoeren? - Ja, het probleem blijft bestaan
- 8. Kun je een firmware-re-flash uitvoeren?
	- (Vraag Christian / Jasper om ondersteuning indien nodig)
	- Ja, het probleem blijft bestaan
	- Nee, reflash blijft mislukken
- 9. Kunt u het paneel controleren op zichtbare beschadigingen
	- Ja, het paneel heeft geen beschadigingen / kleine krasjes / is behoorlijk beschadigd (maak foto's)
- 10. Kunt u de originele verpakking controleren op zichtbare beschadigingen?
	- Ja, de verpakking is beschadigd/onbeschadigd
	- Nee, de verpakking is niet meer beschikbaar
- 11. Heb je het PSSC-stroomschema gebruikt?<https://prom.sharepoint.com/sites/pssc-extranet> Ja, ik bereikte stap …. (Jira-ticketnummer …)
- 12. [Is het paneel geregistreerd ?](https://registration.prometheanworld.com/Account/Login?ReturnUrl=%2f)

- Ja

- Nee, maar ik zal het onmiddellijk doen en op de case-e-mail antwoorden wanneer de registratie is voltooid

-------------------------------------------------- ---

Breng de zaak hier naar voren:<https://promethean.secure.force.com/prf/>

## **Afsluittips:**

- 1. Kies de juiste mailbox (Engels EMEA)
- 2. Het gebruik van een extra contactnaam kan helpen als een tweede persoon de zaak kan volgen. (Het eerste automatische antwoord wordt niet naar de extra contactpersoon gestuurd)
- 3. Nadat u op "Verzenden" hebt geklikt, kunt u de foto's en video's uploaden. Tegelijkertijd ontvangt u automatisch een antwoord met uw zaaknummer. Mocht uw videobestand te groot zijn, dan kunt u deze e-mail beantwoorden met een wetransfer- of google drive-link. Alle e-mailcommunicatie is aan uw case gekoppeld.
- 4. Beantwoord deze eerste automatische e-mail met de contactgegevens die nodig zijn voor OSS of ARC. En vermeld of het panel geregistreerd is.
- 5. Bel bij twijfel gerust het servicenummer, maar houd uw zaaknummer bij de hand. Het zal helpen om met de operator te praten. Service telefoonnummer (8:30-17:30) → 020-7971797 / +44 1254 926329 Chat (rechtsonder de pagina  $\rightarrow$  [https://support.prometheanworld.com/s/?language=en\\_US](https://support.prometheanworld.com/s/?language=en_US)

Voor andere vragen/twijfels/ideeën kunt u contact opnemen met uw Promethean contactpersoon.